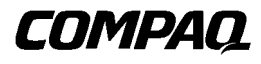

Adaptador SCSI Wide Ultra3 de Canal Único de 64 Bits y 66 MHz Guía de Instalación

Primera Edición (Septiembre de 1999) Referencia 154060-071 Compaq Computer Corporation

# **Aviso**

La información contenida en esta publicación está sujeta a modificaciones sin previo aviso.

COMPAQ COMPUTER CORPORATION NO SE HACE RESPONSABLE DE LOS ERRORES U OMISIONES TÉCNICOS O EDITORIALES AQUÍ CONTENIDOS, NI DE LOS DAÑOS DIRECTOS O INDIRECTOS DERIVADOS DE LA DISTRIBUCIÓN, FUNCIONAMIENTO O UTILIZACIÓN DE ESTE MATERIAL. ESTA INFORMACIÓN SE SUMINISTRA "COMO ESTÁ" Y COMPAQ COMPUTER CORPORATION NO OFRECE GARANTÍA DE NINGÚN TIPO, YA SEA EXPLÍCITA, IMPLÍCITA O REGLAMENTARIA, Y RECHAZA EXPRESAMENTE LAS GARANTÍAS IMPLÍCITAS DE COMERCIALIZACIÓN, ADECUACIÓN A UN PROPÓSITO DETERMINADO, PROPIEDAD Y CONTRA VIOLACIÓN DE DERECHOS.

En este manual se incluye información protegida por las leyes de copyright. No se permite fotocopiar o reproducir en forma alguna cualquier parte de esta publicación sin previo consentimiento por escrito de Compaq Computer Corporation.

© 1999 Compaq Computer Corporation.

Reservados todos los derechos. Impreso en EE.UU.

El software descrito en esta guía se suministra bajo licencia o acuerdo de secreto comercial. Sólo puede copiarse o utilizarse de acuerdo con los términos de dicha licencia o acuerdo.

Compaq, Deskpro, Fastart, Compaq Insight Manager, Systempro, Systempro/LT, ProLiant, ROMPaq, Qvision, SmartStart, NetFlex, QuickFind, PaqFax y ProSignia están registrados en la Oficina de Patentes y Marcas registradas de los Estados Unidos.

Neoserver, Netelligent, Systempro/XL, SoftPaq, QuickBlank y QuickLock son marcas comerciales y/o marcas de servicio de Compaq Computer Corporation.

Microsoft, MS-DOS, Windows y Windows NT son marcas registradas de Microsoft Corporation.

Pentium es una marca registrada y Xeon es una marca comercial de Intel Corporation.

Los nombres de otros productos mencionados en este documento pueden ser marcas comerciales y/o marcas registradas de sus respectivas compañías.

Guía de Instalación del Adaptador SCSI Wide Ultra3 de Canal Único de 64 Bits y 66 MHz Primera Edición (Septiembre de 1999) Referencia 154060-071

# Contenido

# Acerca de Esta Guía

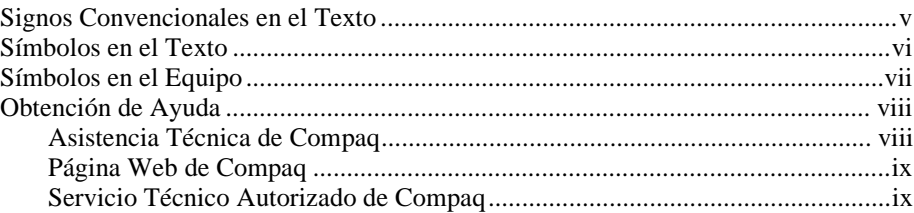

# Capítulo 1<br>Introducción

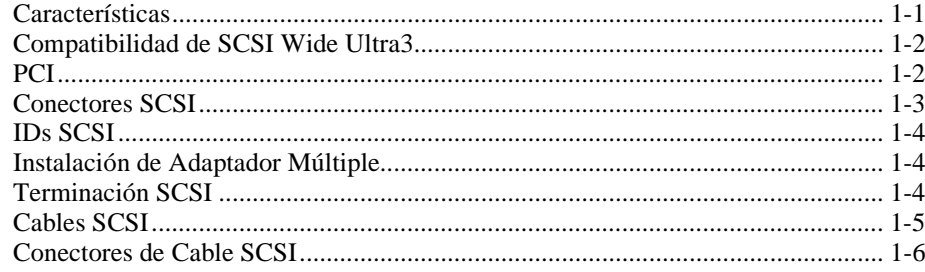

# Capítulo 2

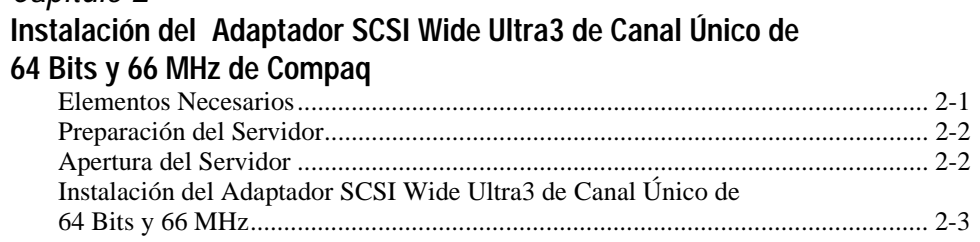

## **[Instalación del Adaptador SCSI Wide Ultra3 de Canal Único de](#page-15-0) 64 Bits y 66 MHz de Compaq** continuación

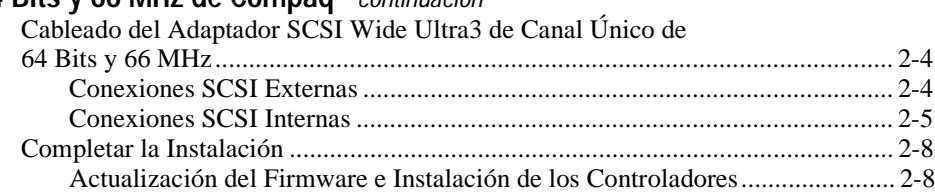

## Capítulo 3

## **[Instalación del Firmware y el Software](#page-23-0)**

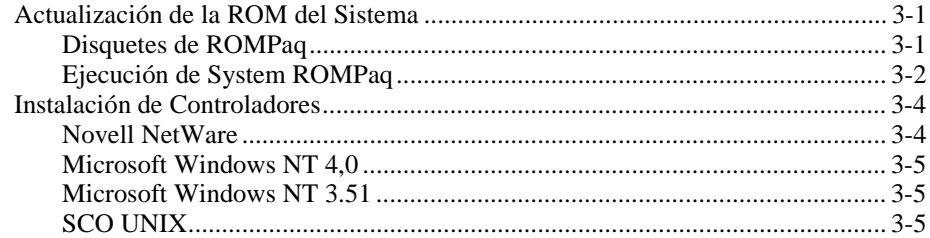

# Apéndice A

## **[Avisos Reglamentarios](#page-29-0)**

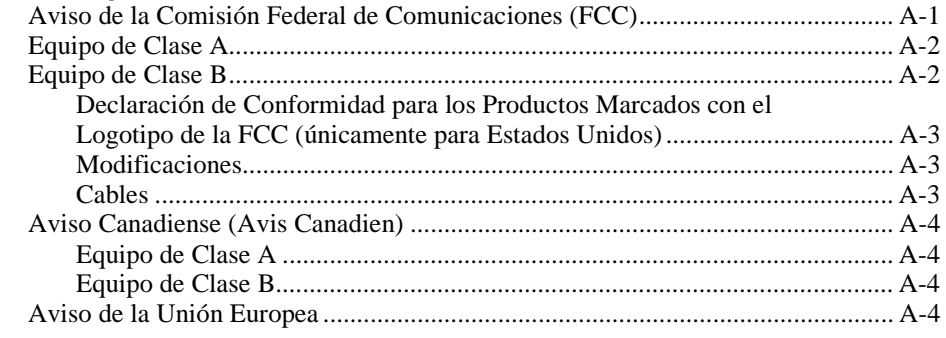

# Apéndice B

## **[Descarga Electrostática](#page-33-0)**

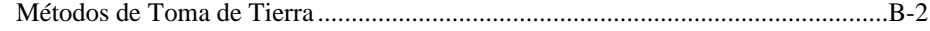

[Índice](#page-35-0)

# **Acerca de Esta Guía**

<span id="page-4-0"></span>Esta guía está diseñada para utilizarla como instrucciones paso a paso para la instalación y las actualizaciones al Adaptador SCSI Wide Ultra3 de Canal Único de 64 Bits y 66 MHz de StorageWorks de Compaq.

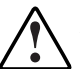

**ADVERTENCIA:** Para reducir el riesgo de sufrir daños personales por descargas eléctricas o niveles de energía peligrosos, sólo los técnicos de asistencia técnica autorizados deben instalar este equipo. Consulte la Información de Seguridad y la documentación de usuario que se proporciona con su computadora antes de intentar esta instalación.

Muchos servidores y workstations son capaces de generar niveles de energía considerados peligrosos, por lo que se considera que su mantenimiento será llevado a cabo por personal cualificado, capacitado para enfrentarse a estos peligros. **No** extraiga componentes ni intente evitar ningún bloqueo interno, incluido para evitar estas condiciones peligrosas.

# **Signos Convencionales en el Texto**

En este documento se utilizan los siguientes signos convencionales para distinguir los elementos de texto:

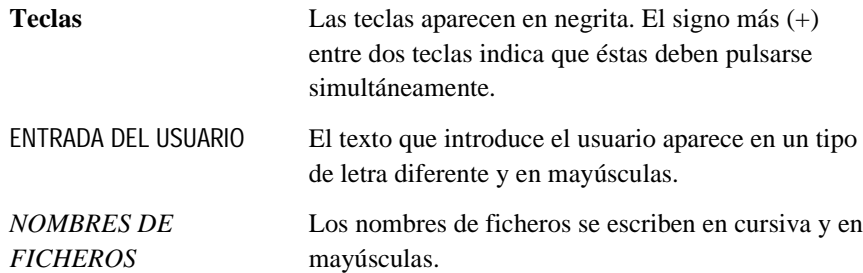

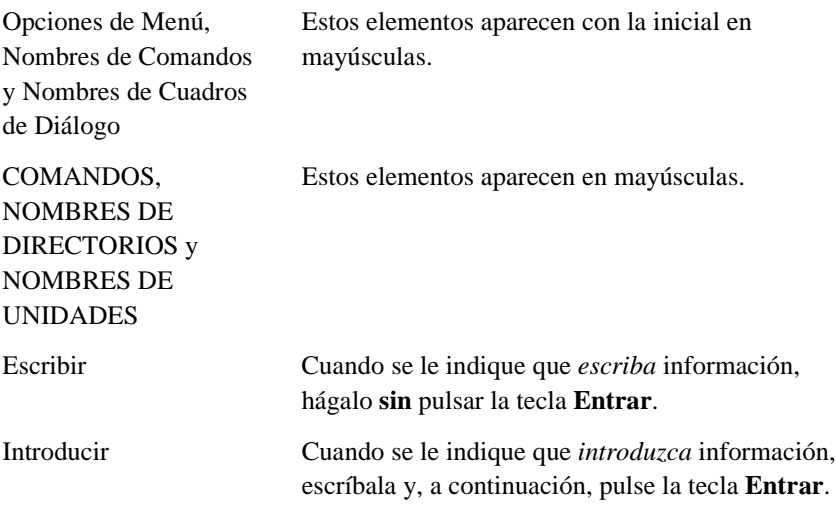

# **Símbolos en el Texto**

En el texto de esta guía se pueden encontrar estos símbolos. Tienen los siguientes significados.

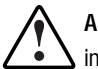

**ADVERTENCIA:** El texto con esta marca indica que si no se siguen las instrucciones, pueden producirse lesiones corporales o incluso la muerte.

**PRECAUCIÓN:** El texto destacado de esta manera indica que si no se siguen las instrucciones, podrían producirse daños en el equipo o pérdida de información.

**IMPORTANTE:** El texto marcado de esta forma presenta información aclaratoria o instrucciones específicas.

**NOTA:** El texto marcado de esta forma ofrece comentarios, aclaraciones o aspectos de interés.

# **Símbolos en el Equipo**

Estos iconos pueden estar situados en el equipo, en áreas donde puedan existir condiciones peligrosas.

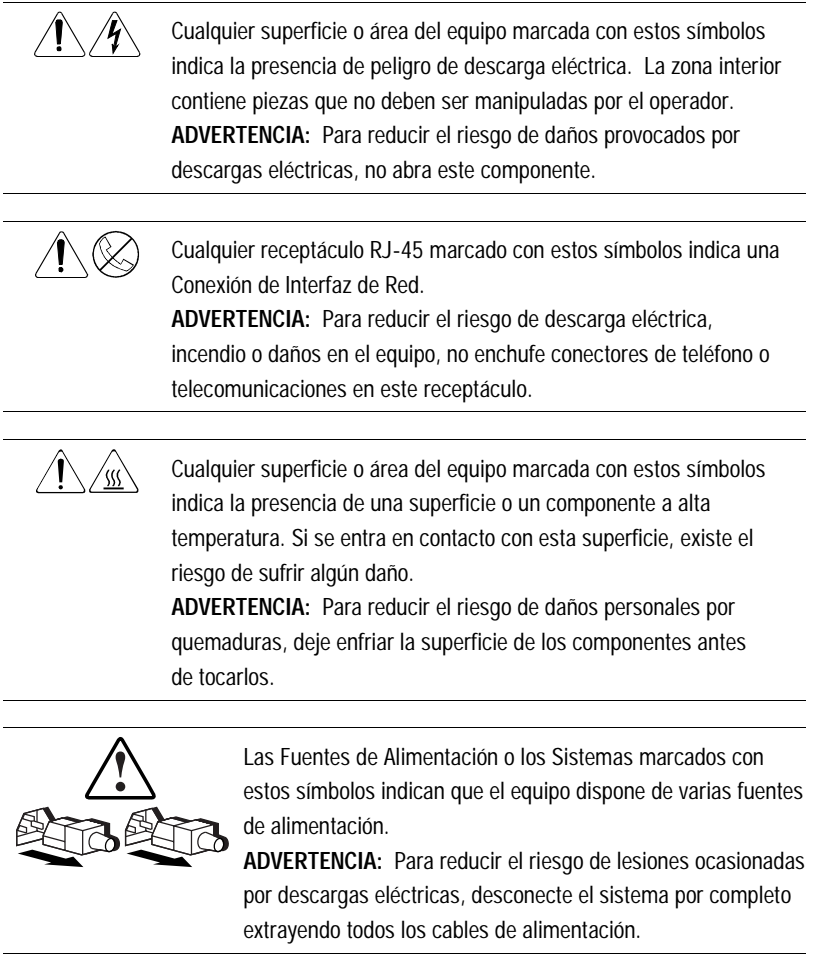

# **Obtención de Ayuda**

Si tiene algún problema y no encuentra la solución en esta guía, puede obtener información y ayuda adicional en los siguientes sitios.

### **Asistencia Técnica de Compaq**

Mientras tenga el producto, tiene derecho a asistencia técnica telefónica gratuita relativa al hardware. Un especialista de asistencia técnica le ayudará a diagnosticar el problema o le guiará en el paso siguiente del proceso de garantía.

En Norteamérica, llame al Compaq Technical Phone Support Center en el 1-800-OK-COMPAQ<sup>1</sup>. Este servicio está disponible 24 horas al día, 7 días por semana.

Fuera de Norteamérica, llame al Compaq Technical Support Phone Center (Centro Telefónico de Asistencia Técnica de Compaq) más cercano. Los números telefónicos de los Centros de Asistencia Técnica de todo el mundo están enumerados en la página Web de Compaq. Acceda a la página Web de Compaq conectándose a Internet en la siguiente dirección: http://www.compaq.com.

Antes de llamar a Compaq, compruebe que tiene a su disposición la información siguiente:

- Número de registro de la asistencia técnica (si es aplicable)
- Número o números de serie del producto
- Número o números y nombre o nombres de modelo del producto
- Mensajes de error correspondientes
- Tarjetas o Hardware complementario instalado
- Hardware o software de otros fabricantes
- Nivel de revisión y tipo del sistema operativo
- Preguntas específicas y detalladas

 $\overline{a}$ 

<sup>&</sup>lt;sup>1</sup> Para una mejora continua de la calidad, las llamadas pueden ser grabadas o supervisadas.

## **Página Web de Compaq**

La página Web de Compaq ofrece información acerca de este producto y de los controladores y Flash ROM más recientes. A través de Internet puede acceder a la página Web de Compaq en http://www.compaq.com.

## **Servicio Técnico Autorizado de Compaq**

Para obtener el nombre del Servicio Técnico Autorizado de Compaq más cercano:

- En Estados Unidos, llame al 1-800-345-1518.
- En Canadá, llame al 1-800-263-5868.
- En otros lugares, consulte la página Web de Compaq para obtener las direcciones y números de teléfono.

# **Capítulo 1**

# **Introducción**

<span id="page-9-0"></span>El Adaptador SCSI Wide Ultra3 de Canal Único de 64 Bits y 66 MHz de Compaq contiene un canal SCSI diferencial de bajo voltaje (LVD, low voltage differential) que se conecta directamente entre el bus local PCI (Peripheral Component Interface, Interfaz de Componentes Periféricos) del servidor y hasta 15 dispositivos SCSI. El adaptador es compatible con los protocolos e interfaces estándar de la industria. El Adaptador SCSI Wide Ultra3 de Canal Único de 64 Bits y 66 MHz se puede utilizar con todos los dispositivos SCSI, incluyendo Wide Ultra3 SCSI, Wide Ultra2 SCSI, Wide-Ultra SCSI-3, Fast-Wide SCSI-2 y Fast-SCSI-2 .

# **Características**

Características estándar del Adaptador SCSI Wide Ultra3 de Canal Único de 64 Bits y 66 MHz:

- Compatible con PCI universal de 32 bits y de 64 bits
- Compatible con PCI de 33 y de 66 MHz
- Compatible con Wide Ultra3 SCSI, un bus de 16 bits y 40 MHz que proporciona una velocidad de transferencia de datos de 160 MB/s
- Automáticamente detecta, y comunica con ellos, los dispositivos Wide Ultra3 SCSI, Wide Ultra2 SCSI, Wide-Ultra SCSI-3, Fast-Wide SCSI-2 y Fast-SCSI-2
- Contiene un conector interno SCSI ancho de 68 patillas que admite Wide Ultra3 SCSI, Wide Ultra2 SCSI, Wide-Ultra SCSI-3 y Fast-Wide SCSI-2
- Contiene un conector interno ancho de Terminación Única (SE) de 68 patillas que admite Wide-Ultra SCSI-3 y Fast-Wide SCSI-2
- Contiene un conector externo SCSI ancho de 68 patillas que admite Wide Ultra3 SCSI, Wide Ultra2 SCSI, Wide-Ultra SCSI-3 y Fast-Wide SCSI-2
- Contiene un conector interno SCSI estrecho de 50 patillas que admite aplicaciones heredadas

# **Compatibilidad de SCSI Wide Ultra3**

El Adaptador SCSI Wide Ultra3 de Canal Único de 64 Bits y 66 MHz proporciona un funcionamiento de bus principal PCI de 64 bits y velocidades de transferencia de datos SCSI de hasta 160 MB/s, siempre que todos los componentes sean compatibles con Wide Ultra3. Esta combinación permite una elevada capacidad de proceso en muchos entornos de aplicaciones de red, incluyendo recursos compartidos, servicio de base de datos y soluciones de copia de seguridad de alto rendimiento.

El controlador también admite una cola de comandos supervisada, que permite a los discos duros SCSI poner en cola y ordenar varios comandos, para después ejecutarlos simultáneamente.

El Adaptador SCSI Wide Ultra3 de Canal Único de 64 Bits y 66 MHz cumple el estándar ANSI de SCSI-3, admitiendo dispositivos Wide Ultra3 SCSI, Wide Ultra2 SCSI, Wide-Ultra SCSI-3, Fast-Wide SCSI-2 y Fast-SCSI-2 devices. El Adaptador SCSI Wide Ultra3 de Canal Único de 64 Bits y 66 MHz admite varios dispositivos SCSI diferentes simultáneamente.

# **PCI**

La interfaz del Adaptador SCSI Wide Ultra3 de Canal Único de 64 Bits y 66 MHz con el procesador del servidor es el bus local PCI. El bus PCI es un bus de 64 bits de alto rendimiento con direcciones multiplexadas y líneas de datos. El bus PCI proporciona una ruta de alta velocidad (de hasta 528 MB/s) entre la unidad del sistema y los periféricos. Los dispositivos periféricos, como los adaptadores Wide Ultra3 SCSI, se benefician al máximo del alto rendimiento de E/S del bus PCI.

El Adaptador SCSI Wide Ultra3 de Canal Único de 64 Bits y 66 MHz es compatible con versiones anteriores de una ranura PCI de 32 bits y 33 MHz o 64 bits y 33 MHz.

El Adaptador SCSI Wide Ultra3 de Canal Único de 64 Bits y 66 MHz es un dispositivo de bus principal PCI que cumple las Rev. 2.1 y 2.2 de las Especificaciones de Bus Local PCI.

# **Conectores SCSI**

El Adaptador SCSI Wide Ultra3 de Canal Único de 64 Bits y 66 MHz tiene los siguientes conectores:

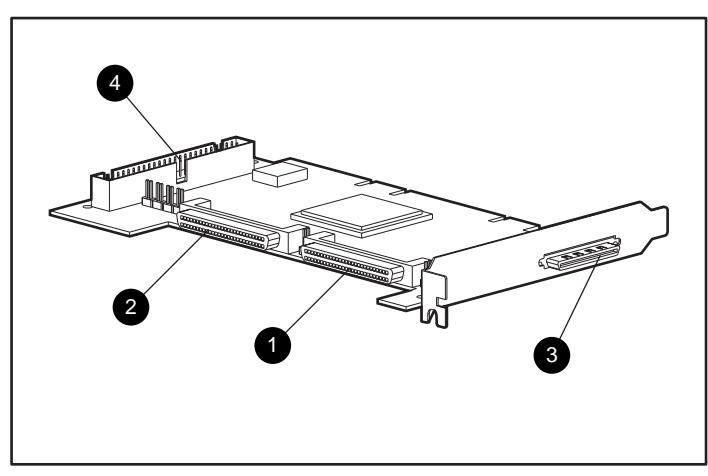

Figura 1-1. Adaptador SCSI Wide Ultra3 de Canal Único de 64 Bits y 66 MHz

- **1** Conector interno SCSI LVD ancho
- **2** Conector interno SCSI SE ancho
- conector externo SCSI LVD ancho
- **4** Conector interno SCSI SE estrecho

El conector externo es un conector SCSI ancho estándar. Se encuentra en el panel de la ranura y es accesible por la parte posterior del servidor. Se proporcionan tornillos de cierre para asegurar los cables SCSI externos a los conectores SCSI anchos estándar.

**IMPORTANTE:** Al conectar los dispositivos LVD SCSI a los conectores 2 y 4 o los dispositivos SE SCSI a los conectores 1 y 3 se produce una disminución del rendimiento.

# **IDs SCSI**

El Adaptador SCSI Wide Ultra3 de Canal Único de 64 Bits y 66 MHz contiene un bus SCSI que admite hasta 15 periféricos. El bus SCSI tiene conectores internos y externos. Los periféricos del bus deben tener un ID SCSI exclusivo que va de 6 a 0, después de 15 a 8, siendo el 6 el de prioridad máxima y el 8 el de prioridad mínima. Los ID SCSI de todos los periféricos deben establecerse bien manualmente, con los conmutadores y puentes del propio dispositivo, o automáticamente en los productos Compaq que admiten unidades de conexión en caliente. Los ID SCSI determinan la prioridad del dispositivo periférico cuando intenta acceder al bus PCI. El servidor asigna al adaptador SCSI la máxima prioridad estableciendo el ID del adaptador en 7.

# **Instalación de Adaptador Múltiple**

Las siguientes consideraciones se aplican cuando instala más de un Adaptador SCSI Wide Ultra3 de Canal Único de 64 Bits y 66 MHz:

- Cada adaptador tiene un bus SCSI con conectores LVD y SE aislados.
- Cada admite una serie de ID SCSI exclusivos (de 6 a 0, de 15 a 8). Cada periférico de un bus debe tener asignado una ID exclusivo.

# **Terminación SCSI**

Todos los buses SCSI necesitan terminaciones a ambos extremos del bus para evitar la degradación de la señal. El Adaptador SCSI Wide Ultra3 de Canal Único de 64 Bits y 66 MHz suministra la terminación en el extremo del adaptador del bus SCSI. Las unidades de conexión en caliente no requieren terminadores en el cable plano, porque los terminadores están incluidos en el plano posterior de la unidad. Las unidades que no son de conexión en caliente requieren terminadores en el cable plano. Los dispositivos SCSI individuales de los servidores de Compaq no deben tener terminación de bus.

Wide Ultra3 y Wide Ultra2 requieren terminadores multimodo o sólo de LVD (en lugar de los terminadores sólo de SE usados con Wide-Ultra SCSI-3, Fast-Wide SCSI-2 y Fast-SCSI-2).

Los buses SCSI externos también necesitan un terminador. Esta terminación se suministra con los sistemas de almacenamiento externos de Compaq. Los dispositivos SCSI individuales de los sistemas de almacenamiento de Compaq no deben tener terminación de bus.

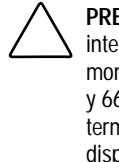

**PRECAUCIÓN:** Para evitar mensajes de error al arrancar, el controlador SCSI integrado en la placa del sistema del servidor debe estar terminado en todo momento. Si utiliza el Adaptador SCSI Wide Ultra3 de Canal Único de 64 Bits y 66 MHz para cambiar el controlador integrado, deje un cable plano SCSI terminado conectado a la placa del sistema, incluso aunque no haya dispositivos SCSI conectados a este cable.

# **Cables SCSI**

Con la mayoría de los productos de servidor de Compaq que requieren cableado se suministran los cables. Si necesita un cable adicional o uno que no se le suministró con el producto del servidor, puede solicitar los cables necesarios mediante el Distribuidor Autorizado de Compaq o el Servicio Técnico Autorizado de Compaq. Consulte la Tabla 1-1 siguiente para obtener las referencias de los kits de opciones de cables externos.

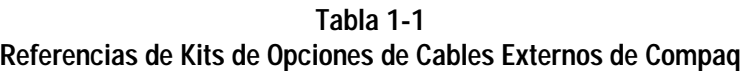

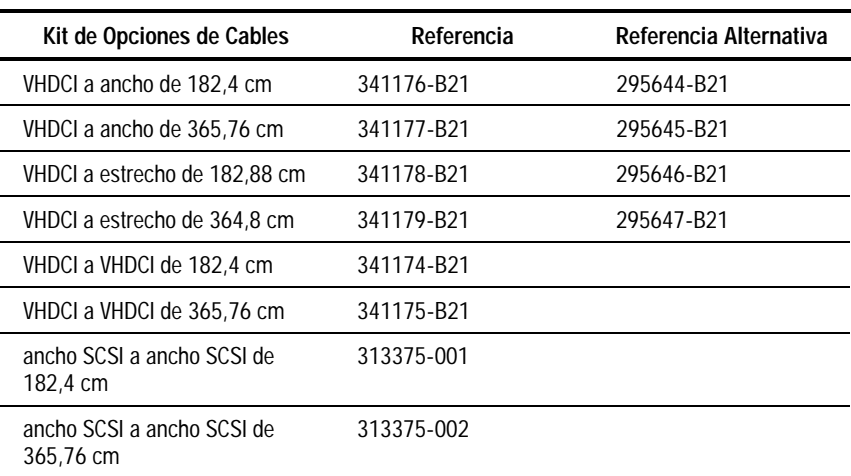

**NOTA:** También hay disponible un adaptador SCSI interno de 68 a 50 patillas (Referencia 199618-001).

Si el número de referencia del kit de opciones para el cable que necesita no se encuentra en esta lista, o para obtener información adicional acerca del pedido, consulte la página Web de Compaq en http://www.compaq.com.

# **Conectores de Cable SCSI**

Para identificar los diversos cables SCSI requeridos para la instalación del Adaptador SCSI Wide Ultra3 de Canal Único de 64 Bits y 66 MHz en las diversas configuraciones de los servidores de Compaq, consulte la Figura 1-3.

Tenga en cuenta las siguientes características de los cables SCSI:

- Los cables SCSI ancho estándar tienen un alambre redondo con conectores de seguridad; las cabezas de los conectores son menores que las de los conectores SCSI ancho externos de 68 patillas.
- Los cables SCSI internos tienen un cable plano con conectores de presión.
- Los cables planos SCSI anchos internos de 68 patillas (Wide Ultra2 SCSI, Wide-Ultra SCSI-3, Fast-Wide SCSI-2) son más estrechos que los cables SCSI de 50 patillas (Fast-SCSI-2).
- Los cables SCSI de Compaq están fabricados de manera que no se puedan conectar incorrectamente.

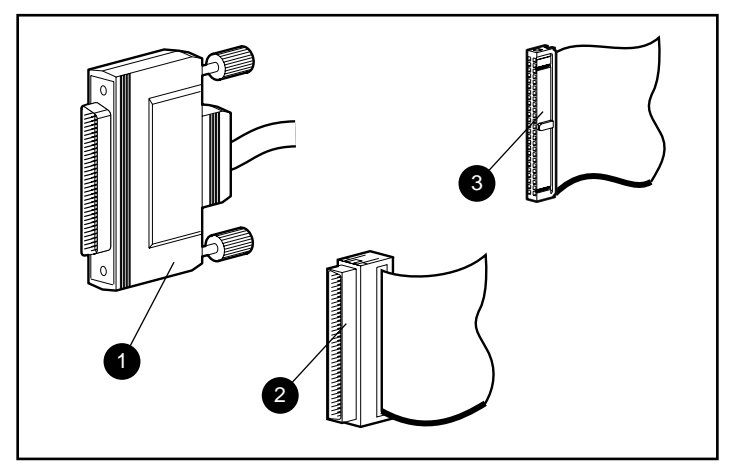

Figura 1-2. Identificación de los conectores cables SCSI

- **6** Conector externo ancho SCSI de 68 patillas
- 2 Conector interno ancho SCSI de 68 patillas
- conector interno estrecho SCSI de 50 patillas

# **Capítulo 2**

# <span id="page-15-0"></span>**Instalación del Adaptador SCSI Wide Ultra3 de Canal Único de 64 Bits y 66 MHz de Compaq**

Este capítulo analiza la instalación del Adaptador SCSI Wide Ultra3 de Canal Único de 64 Bits y 66 MHz de Compaq en un servidor de Compaq.

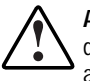

**ADVERTENCIA:** Para reducir el riesgo de sufrir daños personales por descargas eléctricas o niveles de energía peligrosos, sólo los técnicos de asistencia técnica autorizados deben instalar este equipo. Consulte la Información de Seguridad y la documentación de usuario que se proporciona con su computadora antes de intentar esta instalación.

Muchos servidores son capaces de generar niveles de energía considerados peligrosos, por lo que se considera que su mantenimiento será llevado a cabo por personal cualificado, capacitado para enfrentarse a estos peligros. **No** extraiga componentes ni intente evitar ningún bloqueo interno, incluido para evitar estas condiciones peligrosas.

# **Elementos Necesarios**

- Destornillador Torx T-15
- CD SmartStart y Software Auxiliar de Compaq
- Documentación suministrada con el servidor de Compaq.

# **Preparación del Servidor**

Use las siguientes directrices generales para preparar el servidor para la instalación del Adaptador SCSI Wide Ultra3 de Canal Único de 64 Bits y 66 MHz.

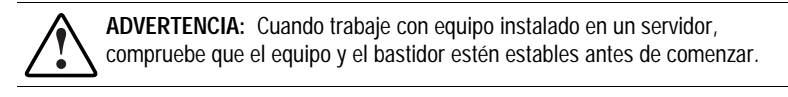

Para preparar el servidor:

- 1. Apague el sistema de la forma usual.
- 2. Apague el servidor.
- 3. Apague todos los dispositivos periféricos conectados al servidor.
- 4. Desenchufe primero el cable de alimentación de CA de la toma y, después, del servidor.
- 5. Desconecte todos los dispositivos periféricos que estén conectados al servidor.

# **Apertura del Servidor**

Antes de instalar el Adaptador SCSI Wide Ultra3 de Canal Único de 64 Bits y 66 MHz, debe abrir el servidor y obtener acceso a las ranuras de expansión del bus PCI. Para obtener instrucciones acerca de la apertura del servidor y el acceso a las ranuras PCI, consulte la documentación que se suministra con el servidor.

Tras haber accedido a las ranuras PCI, vaya a la sección siguiente, "Instalación del Adaptador SCSI Wide Ultra3 de Canal Único de 64 Bits y 66 MHz".

# **Instalación del Adaptador SCSI Wide Ultra3 de Canal Único de 64 Bits y 66 MHz**

Use las siguientes directrices generales para instalar el Adaptador SCSI Wide Ultra3 de Canal Único de 64 Bits y 66 MHz en un servidor de Compaq.

**ADVERTENCIA:** Para evitar daños provocados por superficies calientes, deje que los componentes internos del sistema se enfríen antes de tocarlos.

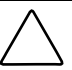

**PRECAUCIÓN:** Las descargas electrostáticas (ESD) pueden dañar los componentes electrónicos. Asegúrese de que está debidamente conectado a tierra antes de empezar este proceso. Consulte el Apéndice B para obtener más información acerca de ESD.

- 1. Localice las ranuras de expansión del bus PCI. Consulte la documentación que se suministró con el servidor para localizar estas ranuras.
- 2. Dependiendo del modelo del servidor, quite el tornillo de sujeción o abra los pestillos de la ranura de expansión que aseguran las ranuras PCI.
- 3. Quite la cubierta de la ranura PCI. (Guarde esta cubierta de protección para volver a utilizarla si esta ranura queda libre.)
- 4. Instale el adaptador en la ranura PCI y presione firmemente hasta que quede encajada. Los contactos del adaptador deben encajar completamente en el conector de la placa del sistema.
- 5. Dependiendo del modelo del servidor, asegure el adaptador poniendo el tornillo de sujeción o cerrando el pestillo de la ranura.

Para conectar el adaptador a los otros dispositivos, vaya a la sección siguiente, "Cableado del Adaptador SCSI Wide Ultra3 de Canal Único de 64 Bits y 66 MHz".

# **Cableado del Adaptador SCSI Wide Ultra3 de Canal Único de 64 Bits y 66 MHz**

El Adaptador SCSI Wide Ultra3 de Canal Único de 64 Bits y 66 MHz se puede conectar a dispositivos SCSI externos (ubicados fuera de la unidad) o a dispositivos SCSI internos (ubicados en el servidor). Las siguientes secciones proporcionan información acerca del cableado tanto para las conexiones externas como internas.

**IMPORTANTE:** Todos los dispositivos SCSI (excepto las unidades de CD-ROM) que se encuentran en el mismo bus SCSI deben instalarse internamente en el servidor o en un sistema de almacenamiento externo, pero no en ambos. Cuando utilice tanto dispositivos SCSI internos como externos, conecte cada tipo a un puerto independiente.

## **Conexiones SCSI Externas**

Para conectar el Adaptador SCSI Wide Ultra3 de Canal Único de 64 Bits y 66 MHz a dispositivos SCSI que se encuentren fuera del servidor, necesitará un cable SCSI externo para cada canal que vaya a conectar.

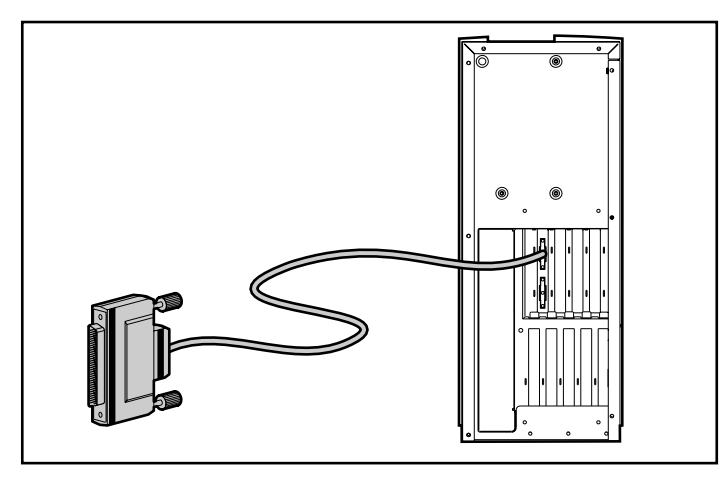

Figura 2-1. Cableado SCSI externo en un servidor de Compaq

Para conectar con un periférico ancho Ultra3 SCSI, use un cable ancho SCSI-ancho SCSI.

Si este cable no se suministra con el dispositivo SCSI externo de Compaq, puede obtenerlo a través de un Distribuidor Compaq de su localidad. Consulte "Cables SCSI" en el Capítulo 1 para obtener más información sobre cómo solicitar los cables correctos.

Para conectar el cable:

- 1. Conecte el extremo adecuado del cable al periférico externo según las instrucciones que se suministran con el dispositivo. Asegure bien los tornillos de ajuste manual.
- 2. Conecte el cable al adaptador y asegure los tornillos.

Una vez hecho esto, vaya a "Completar la Instalación", más adelante en este mismo capítulo.

#### **Conexiones SCSI Internas**

Use la información de esta sección para conectar el Adaptador SCSI Wide Ultra3 de Canal Único de 64 Bits y 66 MHz a los dispositivos SCSI internos. Las situaciones de cableado más comunes incluyen:

- Colocación de las unidades de disco duro u otros dispositivos en un bus SCSI independiente
- Sustitución del controlador SCSI integrado por el Adaptador SCSI Wide Ultra3 de Canal Única de 64 Bits y 66 MHz
- Conexión de dispositivos SCSI internos adicionales

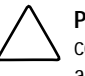

**PRECAUCIÓN:** Si el servidor tiene un controlador Wide Ultra3 SCSI integrado, coloque un terminador en el controlador para evitar los mensajes de error al arrancar.

**IMPORTANTE:** Para ejecutarse en modo LVD (Wide Ultra3), todos los componentes, incluido el cable plano, deben ser compatibles con LVD.

#### **Colocación de las Unidades de Disco Duro u Otros Dispositivos en un Bus SCSI Independiente**

Use las directrices siguientes si utiliza un Adaptador SCSI Wide Ultra3 de Canal único de 64 Bits y 66 MHz para proporcionar un bus SCSI independiente a uno o más dispositivos del servidor.

Para añadir un bus SCSI independiente necesita un cable SCSI interno diseñado específicamente para su modelo de servidor. Consulte la documentación que se proporciona con el servidor para determinar si necesita un cable adicional. Si no se le suministró este cable con el sistema, puede obtenerlo del Distribuidor Compaq de su localidad. Consulte "Cables SCSI" en el Capítulo 1 para obtener más información sobre cómo solicitar el cable correcto para el producto.

- 1. Quite del bus SCSI existente los dispositivos que desee mover al nuevo bus SCSI.
- 2. Instale los nuevos dispositivos SCSI.
- 3. Busque el nuevo cable SCSI. Enchufe un extremo del cable en el conector apropiado del Adaptador SCSI Wide Ultra3 de Canal Único de 64 Bits y 66 MHz.

**IMPORTANTE:** No conecte los cables SCSI a conectores internos y externos del mismo puerto. Si tiene en el servidor ambos dispositivos, SE y LVD, use un puerto independiente para cada uno.

Para obtener más información sobre la conexión de los cables, consulte en una parte anterior del libro la sección "Cableado del Adaptador SCSI Wide Ultra3 de Canal Único de 64 Bits y 66 MHz".

4. Conecte uno o más conectores de dispositivo al cable a los dispositivos SCSI o al conector del plano posterior.

Vaya a "Completar la Instalación", más adelante en este capítulo.

#### **Cambio del Controlador SCSI Integrado**

Use las directrices siguientes si sustituye el controlador SCSI integrado por el Adaptador SCSI Wide Ultra3 de Canal Único de 64 Bits y 66 MHz.

- 1. Desenchufe el cable SCSI original de la placa del sistema.
- 2. Enchufe el cable SCSI en el conector apropiado del Adaptador SCSI Wide Ultra3 de Canal Único de 64 Bits y 66 MHz.

**IMPORTANTE:** No conecte los cables SCSI a conectores internos y externos del mismo puerto. Si tiene en el servidor ambos dispositivos, SE y LVD, use un puerto independiente para cada uno.

Para obtener más información sobre la conexión de los cables, consulte en una parte anterior del libro la sección "Cableado del Adaptador SCSI Wide Ultra3 de Canal Único de 64 Bits y 66 MHz".

3. Dependiendo del modelo de servidor, tendrá que asegurar el cable sujetándolo a otro componente del servidor. Consulte la documentación del sistema para obtener instrucciones específicas acerca del cableado interno.

El Adaptador SCSI Wide Ultra3 de Canal Único de 64 Bits y 66 MHz ya admite los dispositivos SCSI internos. El controlador integrado en la placa del sistema se puede usar para soportar otros dispositivos SCSI. Si no utiliza el controlador integrado como soporte de otros dispositivos SCSI, deberá estar terminado.

Vaya a "Completar la Instalación", más adelante en este capítulo.

#### **Conexión de Dispositivos SCSI Internos Adicionales**

Use las directrices siguientes para conectar los nuevos dispositivos SCSI al Adaptador SCSI Wide Ultra3 de Canal Único de 64 Bits y 66 MHz. Para realizar este procedimiento, solicite un cable SCSI adicional adecuado para cada tipo de dispositivo que vaya a conectar al Adaptador SCSI Wide Ultra3 de Canal Único de 64 Bits y 66 MHz. Consulte "Cables SCSI" en el Capítulo 1 para obtener más información sobre cómo solicitar el cable correcto para el modelo del servidor.

- 1. Instale el dispositivo o los dispositivos SCSI adicionales en el servidor. Consulte la documentación que se suministra con el sistema para obtener instrucciones específicas sobre la instalación.
- 2. Enchufe los nuevos cables en el conector apropiado del Adaptador SCSI Wide Ultra3 de Canal Único de 64 Bits y 66 MHz.
- 3. Coloque los cables según las instrucciones incluidas en la documentación del servidor.
- 4. Conecte los cables a los nuevos dispositivos SCSI.

# **Completar la Instalación**

Una vez que haya terminado con todo el cableado y con las conexiones, vuelva a montar el servidor siguiendo estas directrices generales:

- 1. Asegúrese de que todos los cables se han instalado correctamente y que no están pinzados o enganchados a otros componentes. Consulte la documentación del servidor para colocar adecuadamente los cables según el modelo del servidor.
- 2. Vuelva a conectar al servidor todos los dispositivos periféricos.
- 3. Enchufe el cable de alimentación de CA al servidor y después a una toma de CA conectada a tierra.
- 4. Encienda todos los dispositivos periféricos conectados al servidor.
- 5. Encienda el servidor.
- 6. Ejecute la Utilidad de Configuración del Sistema de Compaq que permitirá al sistema reconocer la nueva configuración del adaptador SCSI. Puede ejecutar esta utilidad desde los disquetes de Configuración del Sistema, desde el CD SmartStart y Software Auxiliar de Compaq o desde la unidad de disco duro (si se instaló previamente en la partición del sistema de la unidad de disco duro de arranque).

## **Actualización del Firmware e Instalación de los Controladores**

Los controladores de software se instalan en el servidor para que sea posible la comunicación entre el procesador y el nuevo Adaptador SCSI Wide Ultra3 de Canal Único de 64 Bits y 66 MHz.

Algunos servidores de Compaq también necesitan que se actualice el firmware de la ROM del sistema para poder aprovechar las nuevas características del Adaptador SCSI Wide Ultra3 de Canal Único de 64 Bits y 66 MHz. Compaq recomienda que se ejecute la Utilidad System ROMPaq para asegurarse de que el servidor tiene la versión más actualizada de la ROM. Para obtener más información, consulte "Actualización de la ROM del Sistema" en el Capítulo 3.

Continúe con el Capítulo 3, "Instalación del Firmware y del Software", para instalar los controladores necesarios para su sistema operativo y su modelo.

# **Capítulo 3**

# <span id="page-23-0"></span>**Instalación del Firmware y el Software**

Después de instalar el Adaptador SCSI Wide Ultra3 de Canal Único de 64 Bits y 66 MHz de Compaq en el servidor, finalice la instalación actualizando la ROM del sistema (si fuera necesario) e instale los nuevos controladores del sistema operativo. Siga los procedimientos descritos en este capítulo para guiarle a través de los pasos más importantes.

# **Actualización de la ROM del Sistema**

La ROM del sistema se puede actualizar mediante *flashing* de la ROM empleando una utilidad especial de Compaq llamada System ROMPaq. Esta utilidad sustituye el contenido existente de la ROM por otra versión almacenada en un fichero del disco. Use la siguiente información para acceder a System ROMPaq y ejecutarla.

## **Disquetes de ROMPaq**

Las utilidades ROMPaq deben ejecutarse desde un disquete. Puede crear la última versión de los disquetes ROMPaq desde el CD SmartStart y Software Auxiliar de Compaq que se incluye con el Kit de opciones del Adaptador SCSI Wide Ultra3 de Canal Único de 64 Bits y 66 MHz. Use la versión más reciente de ROMPaq, porque dará un soporte más eficaz a su nuevo Adaptador SCSI Wide Ultra3 de Canal Único de 64 Bits y 66 MHz.

#### **Material Necesario**

Necesitará los siguientes elementos para crear el disquete de la utilidad System ROMPaq:

- CD SmartStart y Software Auxiliar de Compaq (suministrado con el kit de opciones del Adaptador SCSI Wide Ultra3 de Canal Único de 64 Bits y 66 MHz)
- Un disquete vacío
- Acceso a cualquier servidor que se pueda arrancar desde la unidad de CD-ROM.

#### **Creación de Disquetes**

Para crear un disquete de ROMPaq:

- 1. Arranque la computadora desde el CD SmartStart y Software Auxiliar de Compaq.
- 2. En la pantalla Compaq System Utilities (Utilidades del Sistema de Compaq), seleccione Create Support Software (Crear Software Auxiliar).
- 3. En la pantalla Diskette Builder (Generador de Disquetes), seleccione la opción correspondiente al modelo del servidor.
- 4. Siga las instrucciones de la pantalla para crear el disquete de ROMPaq.

## **Ejecución de System ROMPaq**

System ROMPaq se utiliza para actualizar el firmware de los servidores Compaq. El Adaptador SCSI Wide Ultra3 de Canal Único de 64 Bits y 66 MHz dispone de capacidades extendidas que podría no aprovechar si no se instala el firmware actualizado. Puesto que es difícil determinar cuándo hay que actualizar el firmware, Compaq recomienda que ejecute la versión más reciente de System ROMPaq en todos los servidores al instalar un nuevo Adaptador SCSI Wide Ultra3 de Canal Único de 64 Bits y 66 MHz.

Para ejecutar System ROMPaq, realice los siguientes pasos:

- 1. Introduzca el disquete System ROMPaq en la unidad de disquetes del servidor.
- 2. Arranque el servidor en frío.
- 3. Pulse **Entrar** en la pantalla de bienvenida.
- 4. En la pantalla Select A Device (Seleccione un Dispositivo), seleccione el servidor en la lista de dispositivos programables. Es posible que sea el único elemento de la lista. Pulse **Entrar**.
- 5. En la pantalla Select An Image (Seleccionar Una Imagen), verá lo siguiente:

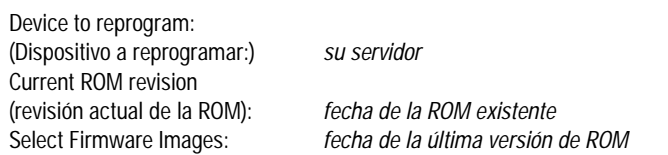

#### Pulse **Entrar**.

 $\blacksquare$ 

 $\Gamma$ 

6. Examine el contenido de la pantalla Caution (Precaución):

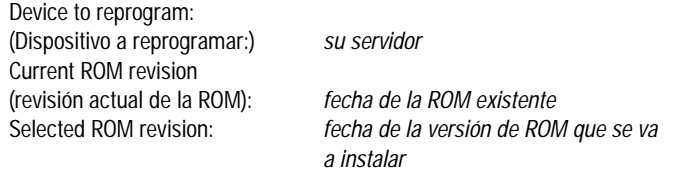

Pulse **Entrar** para volver a programar la ROM del sistema o **Esc** para salir y volver a la pantalla Select An Image.

7. "Reprogramming Firmware"(Reprogramando el Firmware) indica que se está volviendo a programar la ROM del sistema.

**IMPORTANTE:** No interrumpa este ciclo. Si interrumpe la reprogramación de ROM, el firmware quedará en un estado desconocido. Si esto ocurre no le será posible arrancar el servidor. Se le indicará cuando termine la reprogramación.

- 8. Cuando ROMPaq termine de reprogramar la ROM del sistema, pulse **Esc** para salir de la utilidad System ROMPaq.
- 9. Extraiga el disquete System ROMPaq y vuelva a arrancar el servidor en frío.

Si todavía no ha instalado el nuevo Adaptador SCSI Wide Ultra3 de Canal Único de 64 Bits y 66 MHz, puede hacerlo ahora. Consulte el Capítulo 2 para obtener información general acerca de la instalación y del cableado, y continúe con "Instalación de los Controladores".

# **Instalación de Controladores**

Los controladores de software se instalan en el servidor para que sea posible la comunicación entre el procesador y el nuevo Adaptador SCSI Wide Ultra3 de Canal Único de 64 Bits y 66 MHz. Los controladores y los procedimientos de instalación se aplican únicamente al sistema operativo que se está utilizando. Use la información de esta sección para saber dónde se encuentran los controladores y la información necesaria para la instalación del sistema operativo.

Puede encontrar todos los controladores y la documentación de soporte en el CD SmartStart y Software Auxiliar que se suministra con el nuevo Adaptador SCSI Wide Ultra3 de Canal Único de 64 Bits y 66 MHz. Para acceder a los controladores:

- 1. Arranque el servidor desde el CD SmartStart y Software Auxiliar.
- 2. En la pantalla Compaq System Utilities (Utilidades del Sistema de Compaq), seleccione Create Support Software (Crear Software Auxiliar).
- 3. En la pantalla Diskette Builder (Generador de disquetes), cree los disquetes que se indican a continuación. Estos disquetes contendrán los controladores y la documentación necesaria para instalarlos en el servidor.

### **Novell NetWare**

Use los siguientes procedimientos para instalar los controladores de los siguientes sistemas operativos de Novell NetWare:

- NetWare 5
- NetWare 4,2
- NetWare 3.2

Seleccione Compaq Support Software for Novell Products (Software Auxiliar de Compaq para Productos Novell) y cree los disquetes de la versión 5.12A o posterior. Consulte el fichero NSSD.HLP para obtener información sobre la instalación. El fichero del controlador es ADPT160M.HAM.

## **Microsoft Windows NT 4,0**

Seleccione Compaq Support Software for Microsoft Windows NT 4,0 (Software Auxiliar de Compaq para Microsoft Windows NT 3.51) y cree un disquete de la versión 2.14 o posterior. Consulte el fichero NTREADME.HLP (un fichero de Ayuda de Windows) para obtener más información acerca de la instalación. El fichero del controlador es ADPU160M.SYS.

### **Microsoft Windows NT 3.51**

Seleccione Compaq Support Software for Microsoft Windows NT 3,51 (Software Auxiliar de Compaq para Microsoft Windows NT 3.51) y cree un disquete de la versión 1.36A o posterior. Consulte el fichero NTREADME.HLP (un fichero de Ayuda de Windows) para obtener más información acerca de la instalación. El fichero del controlador es ADPU160M.SYS.

## **SCO UNIX**

Use los siguientes procedimientos para instalar los controladores de los siguientes sistemas operativos de SCO UNIX:

- SCO UnixWare 2.x
- SCO UnixWare 7.x

#### **SCO UnixWare 2.x**

El Suplemento de Funciones Ampliadas (EFS, Extended Feature Supplement) de Compaq versión 2.28 o posterior para SCO UnixWare 2.x se necesita para el funcionamiento con el Adaptador SCSI Wide Ultra3 de Canal Único de 64 Bits y 66 MHz.

Seleccione Compaq SCO UnixWare 2,1 EFS en la pantalla de generación de disquetes del CD SmartStart y cree los disquetes para el EFS versión 2,26 o posterior. Emplee la utilidad de SCO "pkgadd" para instalar el EFS de Compaq desde los disquetes. En los disquetes de EFS también se incluye documentación en línea. El nombre del controlador es "adst21".

#### **SCO UnixWare 7.x**

El Suplemento de Funciones Ampliadas (EFS, Extended Feature Supplement) de Compaq versión 7,28 o posterior para SCO UnixWare 7.x se necesita para el funcionamiento con el Adaptador SCSI Wide Ultra3 de Canal Único de 64 Bits y 66 MHz.

Si se realizó una instalación asistida con SmartStart de Compaq versión 4.40 o posterior, ya está instalada en su sistema la versión 7.28 del EFS de Compaq. Consulte la documentación de EFS para obtener más información acerca de la activación del controlador.

Seleccione Compaq SCO UnixWare 7.0 EFS en la pantalla de generación de disquetes del CD SmartStart y cree los disquetes para el EFS versión 7,26 o posterior. Emplee la utilidad de SCO "pkgadd" para instalar el EFS de Compaq desde los disquetes. En los disquetes de EFS se incluye documentación en línea. El nombre del controlador es "adst70".

# **Apéndice A**

# **Avisos Reglamentarios**

# <span id="page-29-0"></span>**Aviso de la Comisión Federal de Comunicaciones (FCC)**

La parte 15 de las normas y regulaciones de la Comisión Federal de Comunicaciones (FCC) ha establecido unos límites de emisión de Radio Frecuencia (RF) para proporcionar un espectro de radiofrecuencia libre de interferencias. Algunos dispositivos electrónicos, incluidos los ordenadores, generan de forma accidental energía RF para sus funciones deseadas y quedan, por tanto, cubiertos por estas reglas. Estas reglas engloban a los equipos y dispositivos periféricos relacionados en dos clases, A y B, dependiendo de la instalación. Los dispositivos de Clase A son aquellos que de forma razonable se instalan en un entorno empresarial o comercial. Los dispositivos de Clase B son aquellos que de forma razonable se instalan en un entorno residencial (esto es, las computadoras personales). La FCC obliga a que los dispositivos de ambas clases lleven una etiqueta indicando el potencial de interferencias del dispositivo, así como instrucciones de funcionamiento adicionales para el usuario.

La etiqueta de clasificación del dispositivo muestra de qué clase es el equipo (A o B). Los dispositivos de Clase B llevan una etiqueta con la identificación o el logotipo de la FCC. Los dispositivos de Clase A no tienen una etiqueta con la identificación o el logotipo de la FCC. Una vez que haya determinado la clase del dispositivo, consulte las siguientes instrucciones.

# **Equipo de Clase A**

Este equipo se ha probado y cumple con los límites para los dispositivos digitales de Clase A, de acuerdo con la Parte 15 de las Normas de la FCC. Estos límites se han diseñado de manera que proporcionen una protección razonable contra interferencias nocivas cuando el equipo funciona en un entorno comercial. Este equipo genera, utiliza y puede emitir energía de radiofrecuencia y, si no se instala y utiliza de acuerdo con las instrucciones, puede ocasionar interferencias nocivas con las comunicaciones por radio. Es probable que el funcionamiento del equipo en un área residencial provoque interferencias nocivas, en cuyo caso el usuario deberá corregirlas a su costa.

# **Equipo de Clase B**

Este equipo se ha probado y cumple con los límites establecidos para los dispositivos digitales de Clase B, de acuerdo con la Parte 15 de la Normativa de la FCC. Estos límites pretenden proporcionar una protección razonable contra las interferencias dañinas en una instalación residencial. Este equipo genera, utiliza y puede emitir energía de radiofrecuencia y, si no se instala y utiliza de acuerdo con las instrucciones, puede ocasionar interferencias nocivas con las comunicaciones por radio. Sin embargo, no hay garantías de que no se producirán interferencias en una instalación específica. Si el equipo ocasiona interferencias perjudiciales en la recepción de radio o televisión, lo que se puede determinar apagando y volviendo a encender el equipo, se aconseja tratar de corregir la interferencia mediante una o más de las siguientes medidas correctoras:

- Vuelva a orientar o cambie la ubicación de la antena receptora.
- Aumente la distancia de separación entre el equipo y el receptor.
- Conecte el equipo a una toma en un circuito diferente al que está conectado el receptor.
- Consulte al distribuidor o a un técnico de radio o televisión para obtener sugerencias adicionales.

## **Declaración de Conformidad para los Productos Marcados con el Logotipo de la FCC (únicamente para Estados Unidos)**

Este dispositivo cumple con la Parte 15 de la Normativa de la FCC. Su funcionamiento está sujeto a las siguientes condiciones: (1) este dispositivo no puede causar interferencias perjudiciales y (2) este dispositivo debe aceptar cualquier interferencia recibida, incluida la que pueda ocasionar un funcionamiento no deseado. Para resolver cualquier duda relacionada con esta declaración, póngase en contacto con:

Compaq Computer Corporation P. O. Box 692000, Mail Stop 510101 Houston, Texas 77269-2000

O llame al número (281) 514-3333

Para identificar este producto, consulte el número de Serie incluido en el mismo.

#### **Modificaciones**

La normativa de la FCC exige que se notifique al usuario que cualquier cambio o modificación realizada en este dispositivo que no haya sido expresamente aprobado por Compaq Computer Corporation podría anular el derecho del usuario a utilizar el equipo.

### **Cables**

Las conexiones a este dispositivo deben realizarse con cables blindados que tengan cubiertas de conector RFI/EMI metálicas, a fin de respetar el cumplimiento de la normativa de la FCC.

# **Aviso Canadiense (Avis Canadien)**

## **Equipo de Clase A**

Este aparato digital de Clase A cumple todos los requisitos de las normas canadienses para equipos causantes de interferencias.

Cet appareil numérique de la classe A respecte toutes les exigences du Règlement sur le matériel brouilleur du Canada.

## **Equipo de Clase B**

Este aparato digital de Clase B cumple todos los requisitos de la Normativa Canadiense sobre Equipos que Causan Interferencias.

Cet appareil numérique de la classe B respecte toutes les exigences du Règlement sur le matériel brouilleur du Canada.

# **Aviso de la Unión Europea**

Los productos que presentan la marca CE cumplen con la Directiva EMC (89/336/EEC) y con la Directiva de Baja Tensión (72/23/EEC) publicadas por la Comisión de la Comunidad Europea.

El cumplimiento de estas instrucciones supone la conformidad con las siguientes normas europeas (entre paréntesis están los estándares internacionales equivalentes):

- EN55022 (CISPR 22): Interferencia Electromagnética
- EN50082-1 (IEC801-2, IEC801-3, IEC801-4): Inmunidad Electromagnética
- EN60950 (IEC950): Seguridad del Producto

# **Apéndice B**

# **Descarga Electrostática**

<span id="page-33-0"></span>Para evitar daños al sistema, tenga en cuenta las precauciones que debe seguir cuando instale el sistema o manipule los componentes. Una descarga de electricidad estática producida por contacto del cuerpo humano u otro conductor podría dañar las tarjetas del sistema u otros dispositivos sensibles a la carga estática. Este tipo de daños puede reducir la vida útil del dispositivo.

Para evitar daños por descargas electrostáticas, observe las siguientes precauciones:

- Evite el contacto manual, transportando y almacenando los productos en cajas antiestáticas.
- No saque de sus cajas las piezas sensibles a la electricidad estática hasta que lleguen a entornos de trabajo a prueba de este tipo de electricidad.
- Coloque los componentes en una superficie conectada a tierra antes de sacarlos de las bolsas.
- Procure no tocar las patillas, los contactos o los circuitos.
- Manténgase conectado debidamente a tierra siempre que toque un componente o un mecanismo sensible a la electricidad estática.

# **Métodos de Toma de Tierra**

Existen varios métodos de conexión a tierra. Adopte uno o varios de los métodos siguientes cuando manipule o instale componentes sensibles a la electricidad estática:

- Póngase una muñequera y conéctela con un cable a una mesa de trabajo con toma de tierra o al chasis del ordenador. Las muñequeras antiestáticas son bandas flexibles con una resistencia mínima de 1 megaohmio, ± 10 por ciento, en los cables de tierra. Para que la toma de tierra sea correcta, póngase la muñequera antiestática bien ajustada a la piel.
- Utilice correas en tacones, punteras o botas al trabajar de pie. Póngase correas en ambos pies si se halla sobre un suelo conductor o sobre alfombrillas disipadoras.
- Utilice herramientas conductoras.
- Utilice un juego de herramientas portátil con una alfombrilla disipadora de electricidad estática.

Si no dispone del material sugerido para la debida conexión a tierra, deje que sea el Servicio Técnico Autorizado Compaq el que instale la pieza.

**IMPORTANTE:** Si desea obtener más información sobre la electricidad estática o la ayuda en la instalación del producto, póngase en contacto con el Servicio Técnico Autorizado Compaq.

# **Índice**

## <span id="page-35-0"></span>**A**

actualización firmware 2-8 ROM del sistema 2-8 Adaptador SCSI Wide Ultra3 de Canal Único cableado 2-4 características 1-1 cumplimiento 1-2 instalación 2-1 velocidades de transferencia de datos 1-1 adaptadores múltiples, instalación 1-4 advertencia descarga eléctrica ix advertencias instrucciones de instalación 2-1 almacenamiento, externo 1-2 añadir un bus SCSI independiente 2-6 apertura del servidor 2-2 asistencia técnica x ayuda x fuentes adicionales x números de teléfono de asistencia técnica x Página Web de Compaq xi

ayuda *continuación* proveedores autorizados de Compaq, números de teléfono xi

## **B**

bus principal PCI 1-2 bus SCSI añadir 2-6 independiente 2-6 bus SCSI independiente 2-6

## **C**

cableado Adaptador SCSI Wide Ultra3 de Canal Único 2-4 ilustración 2-4 conectores 2-4 conexiones externas 2-4 conexiones internas 2-5 cables características 1-6 conectar 2-5 identificación 1-6 referencias de kits de opciones 1-5 solicitud 1-5 terminación 1-4

características 1-1 cola de comandos supervisada 1-2 completar la instalación 2-8 conectar cables 2-5 conectar los dispositivos SCSI internos adicionales 2-7 conectores cable SCSI 1-6 cableado 2-4 externos 1-2, 1-6 internos 1-1, 1-2, 1-6 Wide SCSI estándar 1-6 conectores externos 1-2, 1-6 conectores internos 1-1, 1-2, 1-6 conectores Wide SCSI estándar 1-6 controladores de SCO UNIX UnixWare 2.x 3-5 UnixWare 7.x 3-6 controladores de UnixWare 2.x 3-5 controladores de UnixWare 7.x 3-6 controladores NetWare 3-4 creación de disquetes controladores de UnixWare 2.x 3-5 controladores de UnixWare 7.x 3-6 controladores de Windows NT 3,51 3-5 controladores de Windows NT 4.0 3-5 controladores NetWare 3-4 materiales necesarios 3-1 ROMPaq 3-1, 3-2 cumplimiento 1-2 cumplimiento de la normativa aviso canadiense A-4 aviso de la Unión Europea A-4 cumplimiento de normativa Aviso de la Comisión Federal de Comunicaciones A-1

## **D**

defined Single Channel Wide Ultra3 SCSI Adapter 1-1 directrices de cableado SCSI asignaciones de puerto 2-6 conexión de cables SCSI 1-3 dispositivos de cableado SCSI 2-4 dispositivos de diferencial de bajo voltaje *Consulte* dispositivo LVD dispositivos de terminación única *Consulte* dispositivo SE dispositivos LVD 1-3 dispositivos SCSI cables *Consulte* cables compatibles 1-1 conectores 1-3 Fast-SCSI-2 1-1, 1-2 Fast-Wide SCSI-2 1-1, 1-2 terminación 1-4 dispositivos SE 1-3 disquetes, creación controladores de UnixWare 2.x 3-5 controladores de UnixWare 7.x 3-6 controladores de Windows NT 3,51 3-5 controladores de Windows NT 4.0 3-5 controladores NetWare 3-4

# **E**

ejecución de System ROMPaq 3-2

## **F**

figuras cableado SCSI externo en un servidor de Compaq 2-4 firmware, actualización 2-8, 3-1

## **H**

http://www.compaq.com xi

## **I**

iconos símbolos del equipo ix ID SCSI adaptador 1-4 periféricos 1-4 prioridad de bus 1-4 ilustración cableado SCSI externo en un servidor de Compaq 2-4 instalación Adaptador SCSI Wide Ultra3 de Canal Único elementos necesarios 2-1 pasos 2-3 adaptadores múltiples 1-4 controladores 2-8, 3-4 NetWare 3-4 UnixWare 2.x 3-5 UnixWare 7.x 3-6 Windows NT 3,51 3-5 Windows NT 4.0 3-5 instalación del controlador NetWare 3-4 UnixWare 2.x 3-5 UnixWare 7.x 3-6 Windows NT 3,51 3-5 Windows NT 4.0 3-5

## **M**

métodos de toma de tierra B-2

## **N**

números de teléfono xi

## **P**

página Web de Compaq xi PCI 1-2 precauciones descarga electrostática 2-3 terminación de los cables SCSI 1-5, 2-5 toma de tierra 2-3 preparación del servidor 2-2

# **R**

receptáculo RJ-45 ix ROM actualización 3-1 reprogramación 3-3 ROMPaq creación de disquetes 3-1, 3-2 ejecución 3-2

# **S**

servicio técnico autorizado de Compaq xi servidores apertura 2-2 preparación 2-2 signos convencionales en el texto vii símbolos del equipo ix símbolos en el texto viii Single Channel Wide Ultra3 SCSI Adapter defined 1-1 sistemas operativos NetWare 3-4 UnixWare 2.x 3-5 UnixWare 7.x 3-6 Windows NT 3,51 3-5 Windows NT 4.0 3-5 solicitud de cables 1-5

```
sustitución del adaptador 2-7
System ROMPaq
    creación de disquetes 3-1, 3-2
    ejecutar 3-2
```
## **T**

terminación, dispositivos SCSI 1-4

## **U**

Utilidad de Configuración del Sistema de Compaq 2-8

## **V**

velocidades de transferencia de datos 1-1

## **W**

Windows NT 3,51 controladores 3-5 Windows NT 4.0 controladores 3-5 www.compaq.com. x